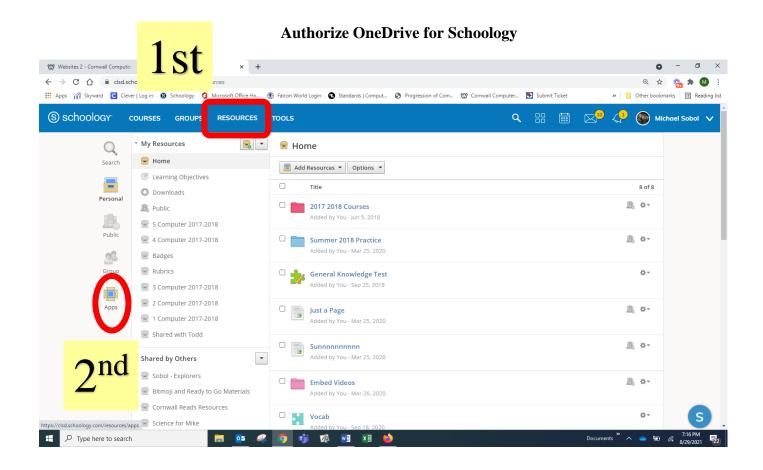

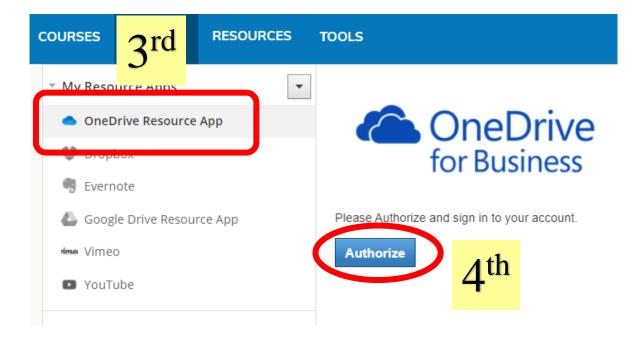

Sometimes users

- Must click on their email address
- Then click a second **Blue** colored button.

## Authorize OneDrive for Schoology